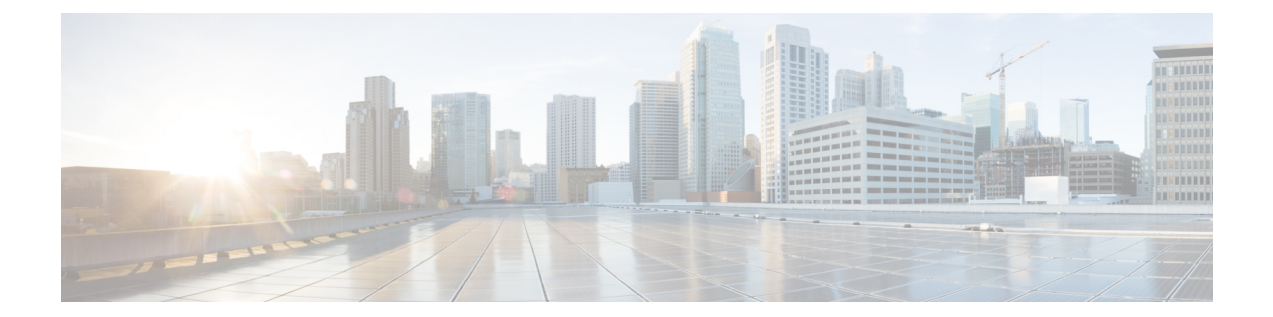

# コンフィギュレーション変更通知およびロ ギング

コンフィギュレーション変更通知およびロギング(コンフィギュレーションログアーカイブ) 機能を使用すると、アーカイブ機能を実装することにより、設定変更をセッションごとおよび ユーザごとに追跡できます。このアーカイブでは、適用された各コンフィギュレーションコマ ンド、コマンドを適用した人、コマンドの Parser Return Code(PRC)、コマンドを適用した時 刻を追跡する「設定ログ」が保存されます。また、この機能により、設定ログが変化したとき に非同期通知を登録されたアプリケーションに送信する、通知メカニズムも追加されます。

コンフィギュレーション変更通知およびロギング機能が導入されるまでは、シスコソフトウェ アの設定が変更されたかどうかを判断するための唯一の方法は、実行コンフィギュレーション とスタートアップ コンフィギュレーションのコピーをローカル コンピュータに保存し、行単 位で比較することでした。この比較方法では、変更を特定できますが、変更が行われた順序 や、変更に責任を持つ人は特定できません。

- コンフィギュレーション変更通知およびロギングの制約事項 (1 ページ)
- コンフィギュレーション変更通知およびロギングについて (2ページ)
- コンフィギュレーション変更通知およびロギングの設定方法 (3 ページ)
- コンフィギュレーション変更通知およびロギングの設定例 (11 ページ)
- その他の参考資料 (12 ページ)
- コンフィギュレーション変更通知およびロギングの機能情報 (12 ページ)

# コンフィギュレーション変更通知およびロギングの制約 事項

- コンフィギュレーション モードでの完全なコマンド入力のみがログに記録されます。
- **copy** コマンドを使用して適用されたコンフィギュレーション ファイルの一部であるコマ ンドは、ログに記録されません。

# コンフィギュレーション変更通知およびロギングについ て

## 設定ログ

コンフィギュレーション変更通知およびロギング機能は、設定ログを保持することで、シスコ ソフトウェアの実行コンフィギュレーションに加えられた変更を追跡します。この設定ログ は、CLIまたはHTTPのみを介して開始される変更を追跡します。アクションルーチンの呼び 出しが発生する完全なコマンドが記録されます。次の種類の入力はログに記録されません。

- 結果的に構文エラー メッセージが表示されるコマンド
- デバイス ヘルプ システムを呼び出す一部のコマンド

実行される各設定コマンドでは次の情報が記録されます。

- 実行されたコマンド
- コマンドが実行されたコンフィギュレーション モード
- コマンドを実行したユーザーの名前
- コマンドが実行された時間
- 設定変更のシーケンス番号
- コマンドへのパーサー返還コード

設定ログの情報を表示するには、**showarchive log config**コマンドを使用します。ただし、Parser Return Code は、シスコ アプリケーションの内部だけで使用されるため、除外されます。

## コンフィギュレーション変更通知およびコンフィギュレーション変更 ロギング

設定変更の通知をソフトウェアシステムロギング(syslog)プロセスに送信するように、コン フィギュレーション変更通知およびロギング機能を設定できます。syslog 通知機能を使用する と、ポーリングや情報収集作業を実行しなくても、設定ログ情報をモニタリングできます。

コンフィギュレーション変更通知およびロギング機能では、セッションごとまたはユーザごと にユーザが入力した設定変更を追跡できます。管理者はこのツールを使用して、ソフトウェア の実行コンフィギュレーションに加えられた設定変更をすべて追跡し、その変更を実行した ユーザーを特定できます。

### **EAL4 +** 認証用のコンフィギュレーション ロガーの機能強化

Evaluation Assurance Level 4+ (EAL4+) 認定のためのコンフィギュレーション ロガー機能拡張 により、ロギング プロセスが Conformance to Common Criteria, EAL4+ Firewall Protection Profiles で規定されている要件を満たすことが保証されます。これらの機能拡張には、次の要件を満た すための変更が含まれています。

- ロギングパラメータを変更すると、それらの変更がログに記録されます。これは、実行コ ンフィギュレーションに対する各変更に対し、コピー操作(**copy** *source* **running-config** な ど)から syslog メッセージを送信することで実現されます。
- 管理ユーザ グループに対する変更がログに記録されます。たとえば、特権 EXEC モード (「イネーブル」モード)へのアクセスの失敗が記録されます。

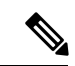

EALの認定はシスコが要求するものではありません。これらの機能拡張は、将来の認定に備え た土台となるものです。 (注)

前述のロギングアクションは、デフォルトでは無効になっています。これらのロギング特性を 有効にするには、「コンフィギュレーション変更通知およびロギング」機能モジュールの「コ ンフィギュレーション変更通知およびロギング機能の設定」セクションに記載されているタス クを実行します。

# コンフィギュレーション変更通知およびロギングの設定 方法

## コンフィギュレーション変更通知およびロギングの設定

手順の概要

- **1. enable**
- **2. configure terminal**
- **3. archive**
- **4. log config**
- **5. logging enable**
- **6. logging size** *entries*
- **7. hidekeys**
- **8. notify syslog**
- **9. end**

I

### 手順の詳細

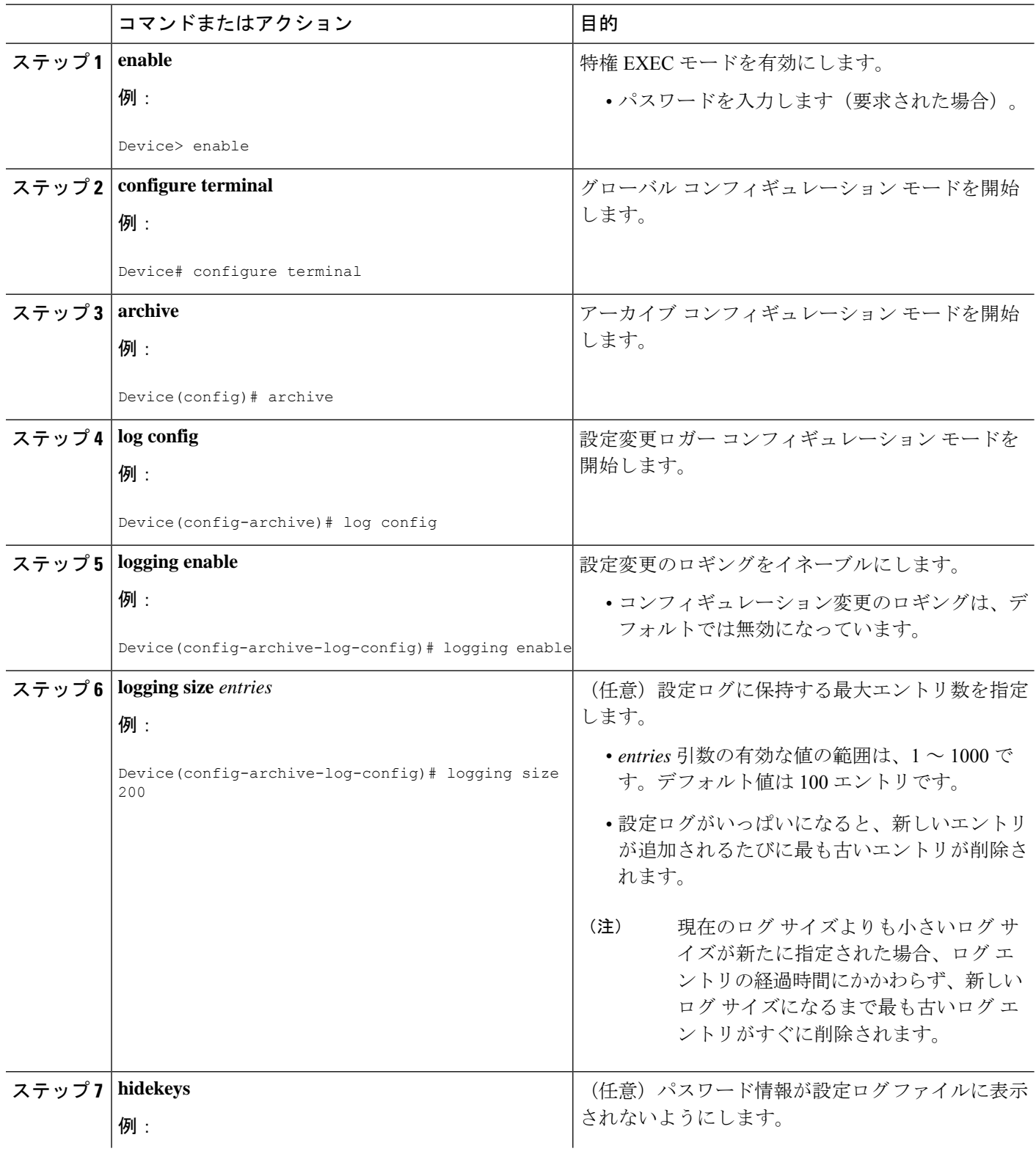

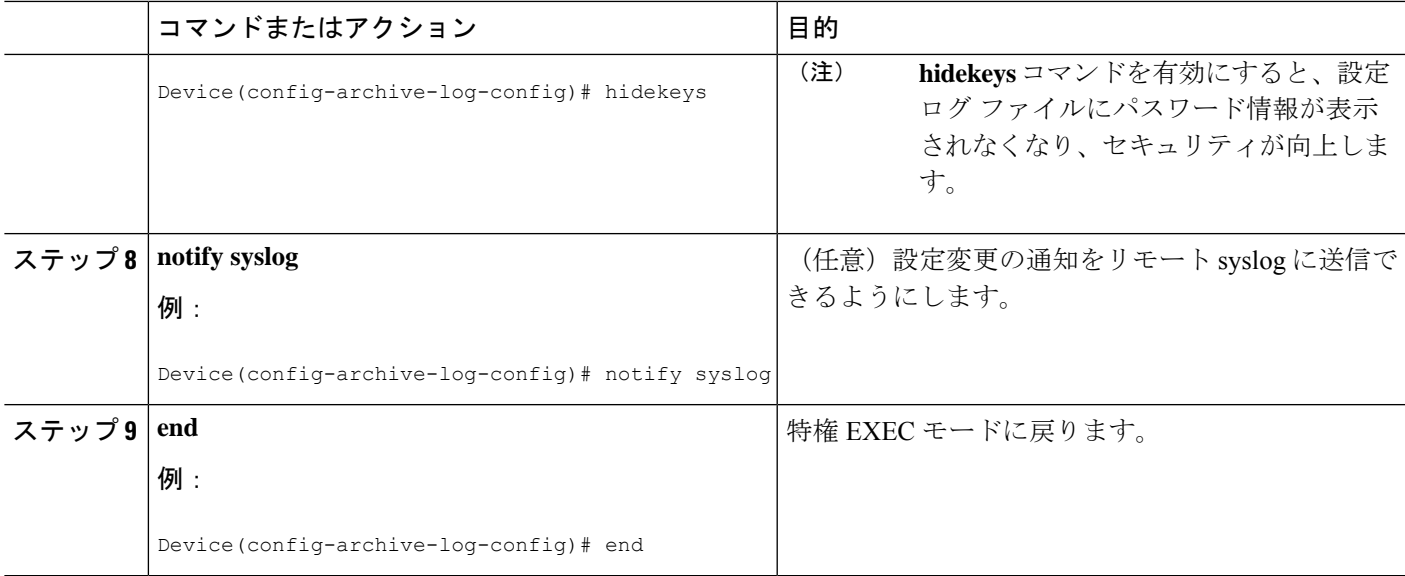

# 設定ログ エントリおよび統計の表示

設定ログのエントリまたは設定ログのメモリ使用量に関する統計情報を表示するには、ここに 示す作業を実行します。コマンドは任意の順序で入力できます。

設定ログ エントリを表示し、設定ログのメモリ使用量を監視するために、コンフィギュレー ション変更通知およびロギング機能に **show archive log config** コマンドが用意されています。

### 手順の概要

- **1. enable**
- **2. show archive log config** *number* [*end-number*]
- **3. show archive log config all provisioning**
- **4. show archive log config statistics**
- **5. exit**

### 手順の詳細

### ステップ **1 enable**

このコマンドを使用して、特権 EXEC モードをイネーブルにします。パスワードを入力します(要求され た場合)。次に例を示します。

### 例:

Device> **enable**

#### ステップ **2 show archive log config** *number* [*end-number*]

このコマンドを使用して、設定ログエントリをレコード番号ごとに表示します。オプションの*end-number* を指定すると、*number*引数で入力した値から*end-number*引数で入力した値までの範囲のレコード番号を持 つすべてのログ エントリが表示されます。次に例を示します。

```
Device# show archive log config 1 2
```
idx sess user@line Logged command<br>1 1 user1@console logging\_enable logging enable 2 1 user1@console logging size 200

### 例:

この例では、設定ログ エントリ番号 1 と 2 が表示されています。*number* 引数と *end-number* 引数の範囲は 1 ~ 2147483647 です。

#### ステップ **3 show archive log config all provisioning**

すべての設定ログファイルを、表形式ではなくコンフィギュレーションファイルでの表示形式で表示する には、このコマンドを使用します。次に例を示します。

例:

Device# **show archive log config all provisioning**

archive log config logging enable logging size 200

この表示では、ログに記録されたコマンドを正しく適用するために必要な、コンフィギュレーションモー ドを変更するために使用したコマンドも表示されています。

#### ステップ **4 show archive log config statistics**

コンフィギュレーションのメモリ使用量の情報を表示するには、このコマンドを使用します。次に例を示 します。

#### 例:

#### Device# **show archive log config statistics**

```
Config Log Session Info:
  Number of sessions being tracked: 1
  Memory being held: 3910 bytes
  Total memory allocated for session tracking: 3910 bytes
  Total memory freed from session tracking: 0 bytes
Config Log log-queue Info:
  Number of entries in the log-queue: 3
  Memory being held in the log-queue: 671 bytes
  Total memory allocated for log entries: 671 bytes
  Total memory freed from log entries:: 0 bytes
```
### ステップ **5 exit**

```
このコマンドを使用して、ユーザ EXEC モードに戻ります。次に例を示します。
```
例:

Device# **exit** Device>

## 設定ログ エントリのクリア

設定ログのエントリは、2 つのうちいずれかの方法でクリアできます。**logging size** コマンドを 使用して設定ログのサイズを縮小するか、または **logging enable** コマンドを使用して設定ログ を無効にしてから再び有効にすることができます。

### ログサイズのリセットによる設定ログの消去

このタスクでは、 **logging size** コマンドを 2 回入力して、ログ サイズを 1 に減らしてから、ロ グ サイズを目的の値にリセットする方法を示します。

### 手順の概要

- **1. enable**
- **2. configure terminal**
- **3. archive**
- **4. log config**
- **5. logging size** *entries*
- **6. logging size** *entries*
- **7. end**

#### 手順の詳細

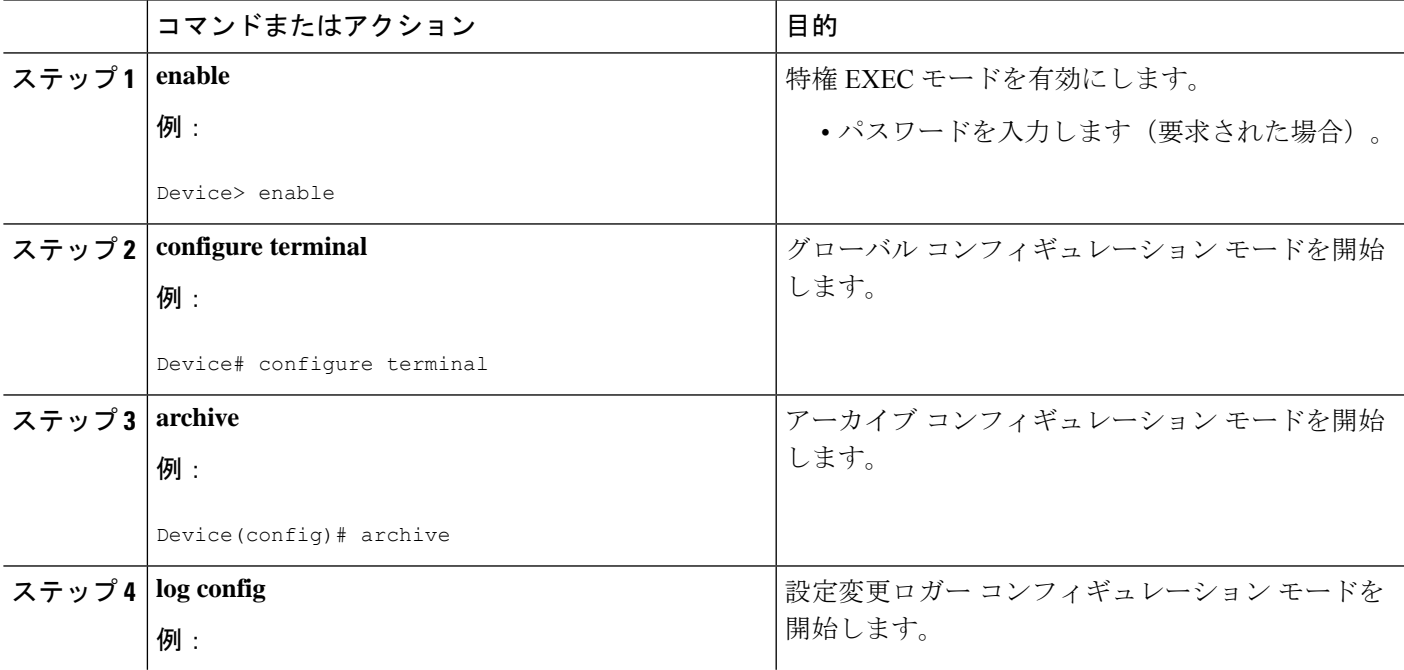

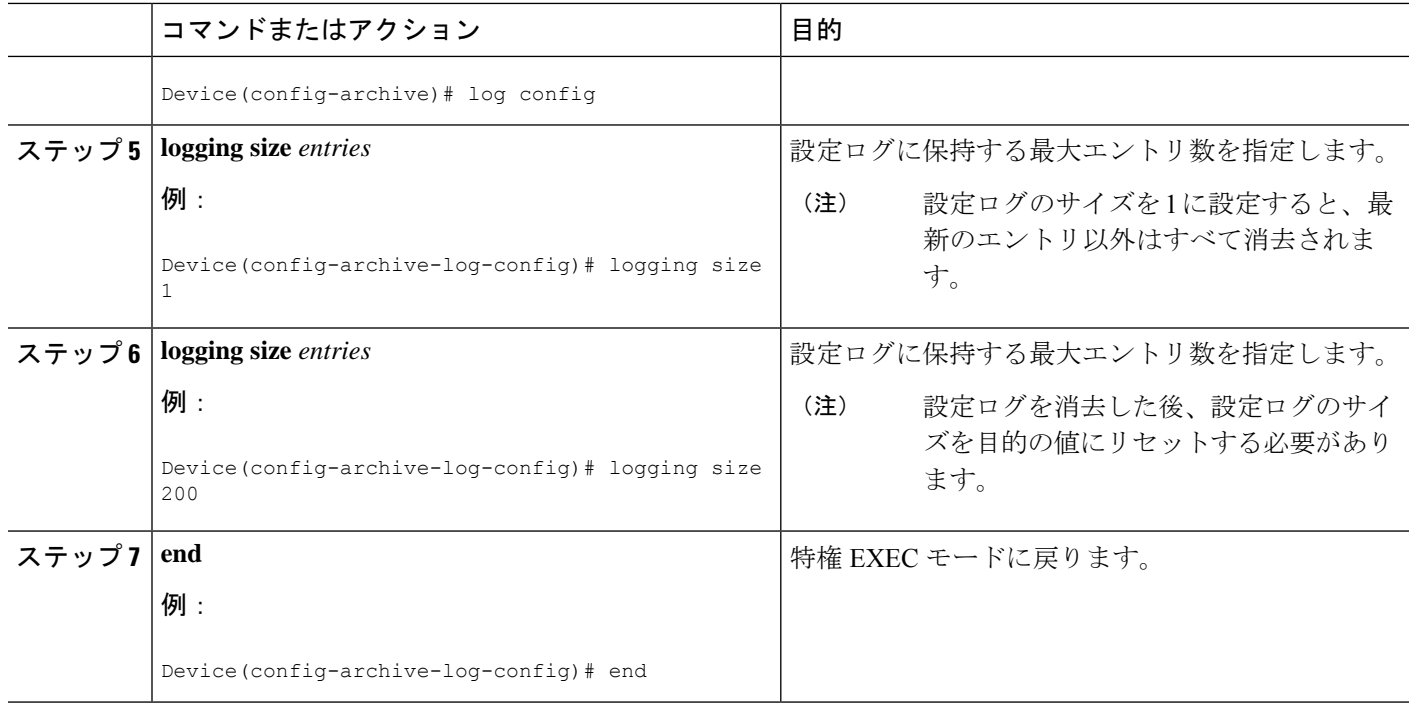

## 設定ログをディセーブルすることによる設定ログのクリア

### 手順の概要

- **1. enable**
- **2. configure terminal**
- **3. archive**
- **4. log config**
- **5. no logging enable**
- **6. logging enable**
- **7. end**

### 手順の詳細

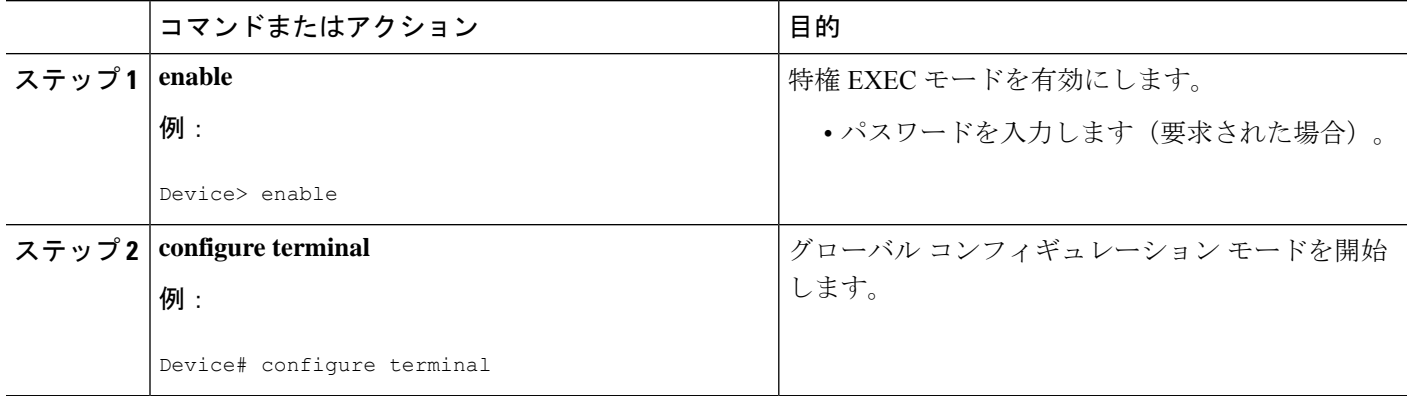

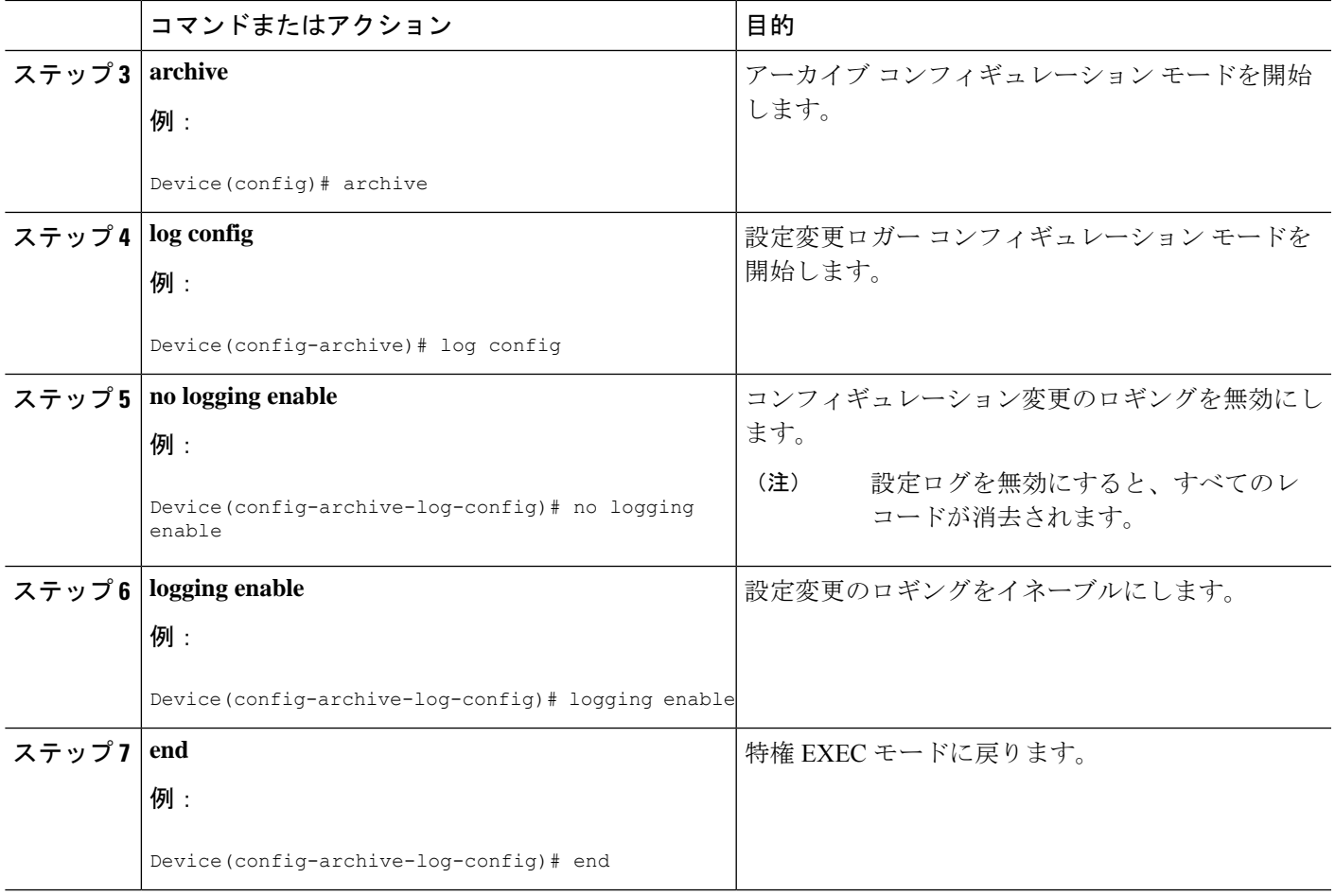

## 自動ログ削除

この機能を使用すると、設定可能な時間が経過すると、ロギングバッファからエントリを自動 的に削除できます。エントリがデバイスから消去されるまでのローカルsyslog保持期間を設定 する必要があります。特定の時間が経過した後にロギングデータを自動的に消去するには、 **logging purge-log buffer days x time <x:y>** コマンドを使用します。ログエントリの最大保持期 間は、1~120日の範囲で日単位で設定できます。この機能では、1日に1回のバッファクリー ンアップも許可されます。これにより、24時間ごとに設定された期間に基づいてバッファログ がクリーンアップされます。

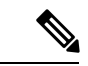

コマンドで保存期間を日単位でのみ指定した場合、ログの削除は翌日のコマンドの設定と同時 に行われます。 (注)

自動ログ削除を設定するには、次の手順を実行します。

### 手順の概要

- **1. enable**
- **2. configure terminal**
- **3. logging purge-log buffer days entries**
- **4. logging purge-log buffer days x time <x:y>**
- **5. end**

### 手順の詳細

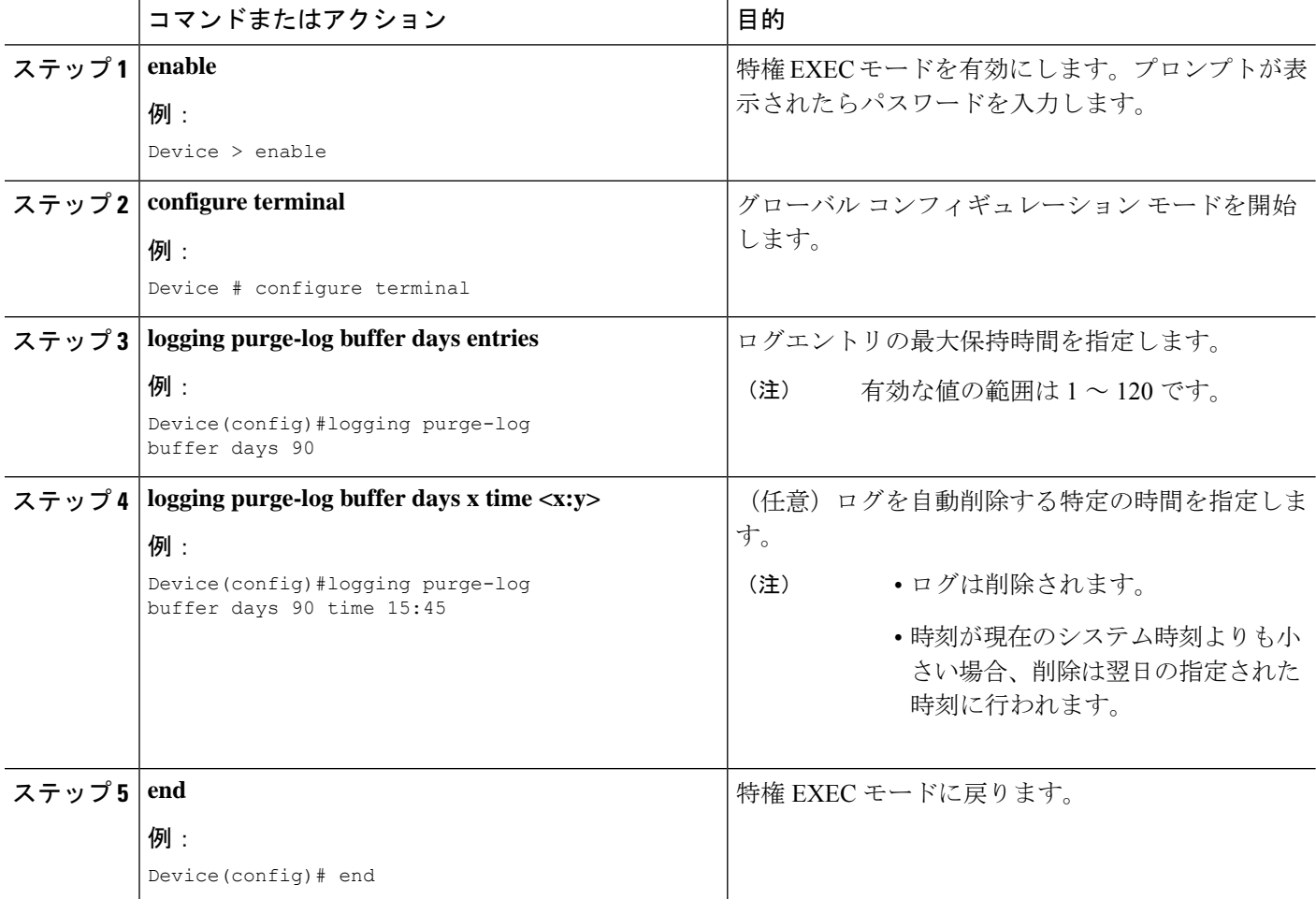

### ログ自動削除の設定例

次に、自動ログ削除を有効にして、90日前のデータのみを保持する例を示します。ロ グの削除は、指定された時刻 (15:45)に行われます。

Router (config)# **logging purge-log buffer days 90 time 15:45** \*May 18 20:20:20 UTC: %DMI-5-SYNC\_NEEDED: R0/0: dmiauthd: Configuration change requiring running configuration sync detected - ' logging purgelog buffer days 90 time 15:45 '. The running configuration will be sy

nchronized to the NETCONF running data store. ◦ May 18 20:20:21 UTC: %DMI-5-SYNC\_START: R0/0: dmiauthd: Synchronization of the running configuration to the NETCONF running data store has started. May 18 20:20:26 UTC: %DMI-5-SYNC\_COMPLETE: R0/0: dmiauthd: The running

configuration has been synchronized to the NETCONF running data store.

次に、自動ログ削除を有効にして、10日前のデータのみを保持し、残りのログをバッ ファから削除する例を示します。

#### Router(config)# **logging purge-log buffer days 10**

Jul 5 19:48:16.974: %PARSER-5-CFGLOG\_LOGGEDCMD: User:test logged command:logging purge-log buffer days 10

\*Jul 5 19:48:17.330: %DMI-5-SYNC\_NEEDED: R0/0: dmiauthd: Configuration change requiring running configuration sync detected - ' logging purge-log buffer days 10'. The running configuration will be synchronized to the NETCONF running data store.

\*Jul 5 19:48:17.451: %DMI-5-SYNC\_START: R0/0: dmiauthd: Synchronization of the running configuration to the NETCONF running data store has started.

### **no logging purge-log buffer** コマンドの出力例。

Router(config)# **no logging purge-log buffer**

Jul 5 19:49:29.601: %PARSER-5-CFGLOG\_LOGGEDCMD: User:test logged command:no logging purge-log buffer

\*Jul 5 19:49:29.980: %DMI-5-SYNC\_NEEDED: R0/0: dmiauthd: Configuration change requiring running configuration sync detected - ' no logging purge-log buffer '.

The running configuration will be synchronized to the NETCONF running data store.

\*Jul 5 19:49:30.110: %DMI-5-SYNC\_START: R0/0: dmiauthd: Synchronization of the running configuration to the NETCONF running data store has started.

# コンフィギュレーション変更通知およびロギングの設定 例

## 例:コンフィギュレーション変更通知およびロギングの設定

次に、設定ログの最大エントリ数を 200 にして設定ロギングをイネーブルにする例を示しま す。この例では、**hidekeys**コマンドを使用して設定ログレコード内のパスワード情報の表示を 抑止することでセキュリティを向上させ、**notify syslog** コマンドで syslog 通知を有効にしてい ます。

configure terminal archive log config logging enable logging size 200 hidekeys notify syslog

# その他の参考資料

関連資料

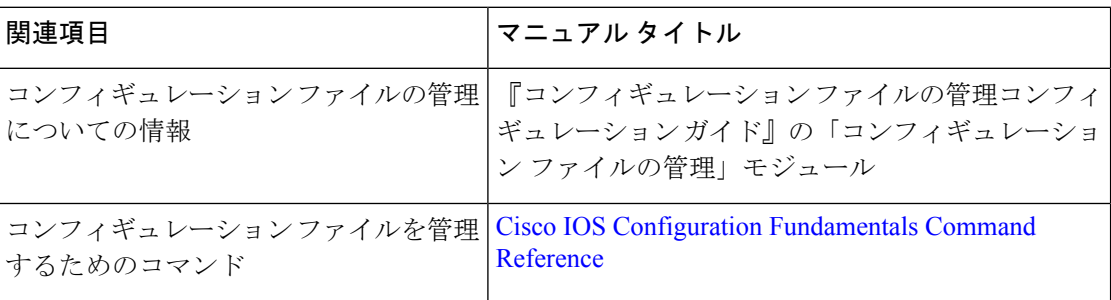

シスコのテクニカル サポート

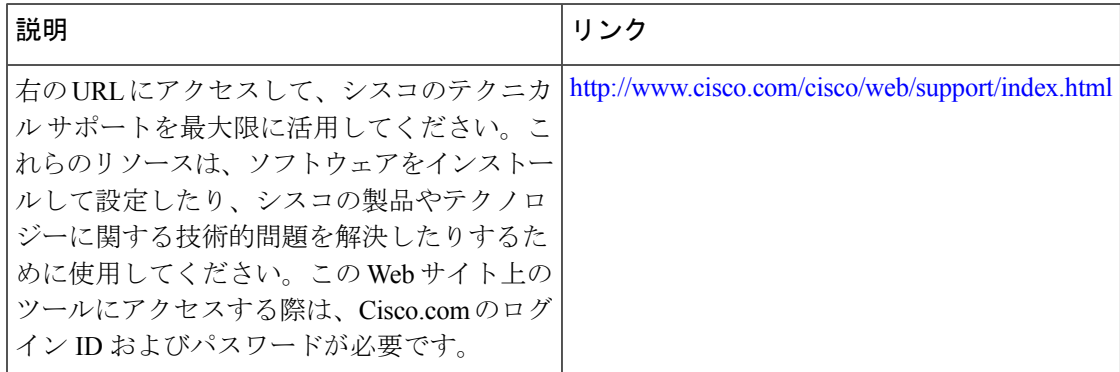

# コンフィギュレーション変更通知およびロギングの機能 情報

次の表に、このモジュールで説明した機能に関するリリース情報を示します。この表は、ソフ トウェア リリース トレインで各機能のサポートが導入されたときのソフトウェア リリースだ けを示しています。その機能は、特に断りがない限り、それ以降の一連のソフトウェアリリー スでもサポートされます。

プラットフォームのサポートおよびシスコソフトウェアイメージのサポートに関する情報を検 索するには、Cisco Feature Navigator を使用します。Cisco Feature Navigator にアクセスするに は、[www.cisco.com/go/cfn](http://www.cisco.com/go/cfn) に移動します。Cisco.com のアカウントは必要ありません。

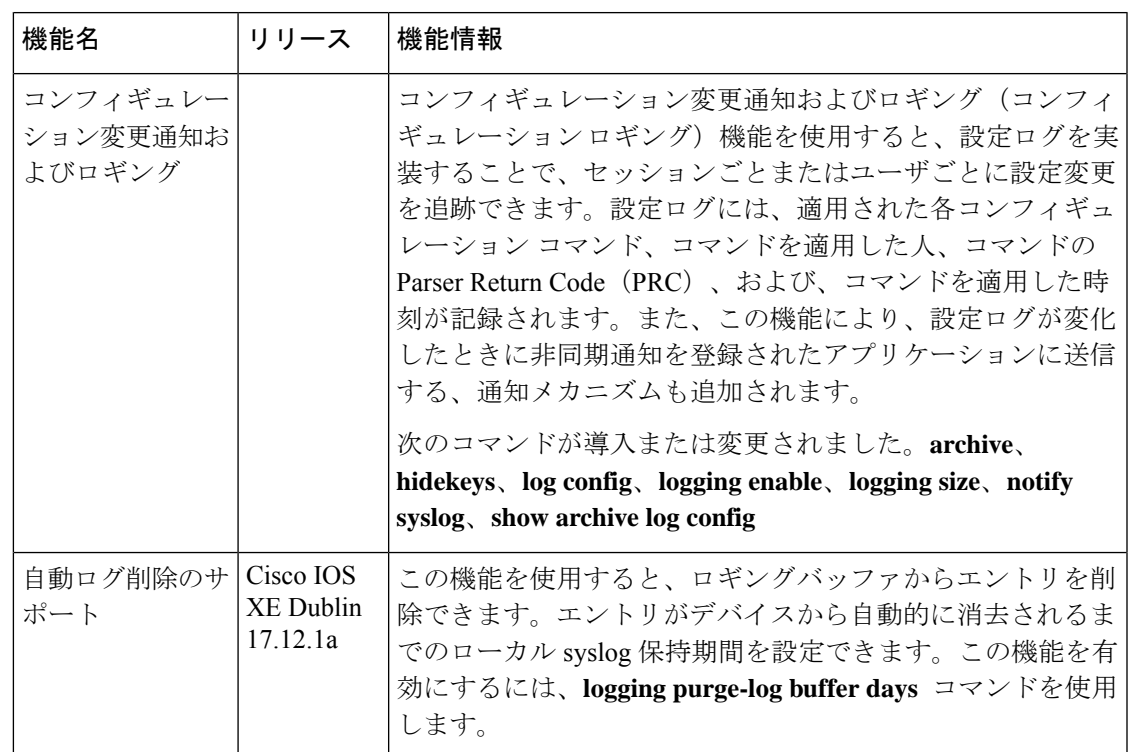

#### 表 **<sup>1</sup> :** コンフィギュレーション変更通知およびロギングの機能情報

I

コンフィギュレーション変更通知およびロギングの機能情報

 $\overline{\phantom{a}}$ 

翻訳について

このドキュメントは、米国シスコ発行ドキュメントの参考和訳です。リンク情報につきましては 、日本語版掲載時点で、英語版にアップデートがあり、リンク先のページが移動/変更されている 場合がありますことをご了承ください。あくまでも参考和訳となりますので、正式な内容につい ては米国サイトのドキュメントを参照ください。